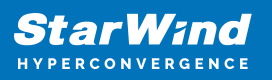

# **StarWind SAN & NAS: Bare-metal deployment**

2024

TECHNICAL PAPERS

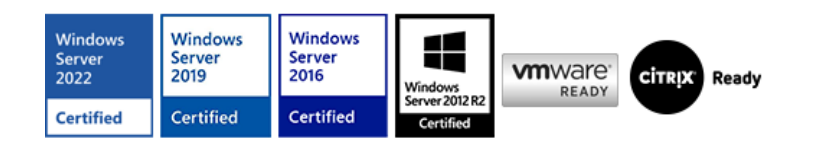

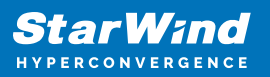

### **Trademarks**

"StarWind", "StarWind Software" and the StarWind and the StarWind Software logos are registered trademarks of StarWind Software. "StarWind LSFS" is a trademark of StarWind Software which may be registered in some jurisdictions. All other trademarks are owned by their respective owners.

### **Changes**

The material in this document is for information only and is subject to change without notice. While reasonable efforts have been made in the preparation of this document to assure its accuracy, StarWind Software assumes no liability resulting from errors or omissions in this document, or from the use of the information contained herein. StarWind Software reserves the right to make changes in the product design without reservation and without notification to its users.

### **Technical Support and Services**

If you have questions about installing or using this software, check this and other documents first - you will find answers to most of your questions on the [Technical Papers](https://www.starwind.com/resource-library) webpage or in [StarWind Forum](https://www.starwind.com/forums). If you need further assistance, please [contact us](https://www.starwind.com/contact-us) .

#### **About StarWind**

StarWind is a pioneer in virtualization and a company that participated in the development of this technology from its earliest days. Now the company is among the leading vendors of software and hardware hyper-converged solutions. The company's core product is the years-proven StarWind Virtual SAN, which allows SMB and ROBO to benefit from cost-efficient hyperconverged IT infrastructure. Having earned a reputation of reliability, StarWind created a hardware product line and is actively tapping into hyperconverged and storage appliances market. In 2016, Gartner named StarWind "Cool Vendor for Compute Platforms" following the success and popularity of StarWind HyperConverged Appliance. StarWind partners with world-known companies: Microsoft, VMware, Veeam, Intel, Dell, Mellanox, Citrix, Western Digital, etc.

#### **Copyright ©2009-2018 StarWind Software Inc.**

No part of this publication may be reproduced, stored in a retrieval system, or transmitted in any form or by any means, electronic, mechanical, photocopying, recording or otherwise, without the prior written consent of StarWind Software.

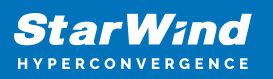

## **Introduction**

StarWind SAN & NAS is designed to allow you to repurpose your existing hardware running industry-standard hypervisor into high-performing storage. The solution is a fully certified shared storage for VMware vSphere Hypervisor ESXi and Microsoft Hyper-V Server.

StarWind SAN & NAS supports hardware and software-based storage redundancy configurations. The solution allows turning your server with internal storage into a redundant storage array presented as NAS or SAN, exposing standard protocols such as iSCSI, SMB, and NFS. It comes with Web-based UI, Text-based UI, vCenter Plugin, and Command-line interface for your cluster-wide operations.

The ISO comes with the latest StarWind SAN & NAS build which can be used for the baremetal deployment on a server to build Compute and Storage Separated environment. This option implies that StarWind SAN &NAS is installed on a physical bare-metal server directly without any hypervisor or additional virtualization abstraction layer. Such dedicated infrastructure provides sensitive control over hardware utilization. The server acts as a storage provider for the compute (hypervisor) nodes.

### **Starwind San & Nas Requirements**

Prior to installing StarWind SAN & NAS storage appliance, please make sure that the system meets the requirements, which are available at the following link: <https://www.starwindsoftware.com/system-requirements>

### **Installing Starwind San & Nas**

This part describes how to install StarWind SAN & NAS on a physical server.

- 1. Download the StarWind SAN & NAS ISO
- https://www.starwindsoftware.com/san-and-nas#download

2. Prepare installation media using Etcher, Rufus on Windows workstation, or dd command-line tool on Linux and macOS. For Network boot, mount the ISO to your server using iDRAC, iLo, or IPMI user interfaces.

3. Connect the installation media to your server and start the host.

4. Boot into BIOS and enable the Legacy boot mode. Save changes and reboot the host.

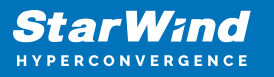

5. On server boot, press F12 or F2 to start the one-time boot menu. Select CD\DVD-ROM as a boot device.

NOTE: see the server documentation to learn the boot menu key.

6. At this stage, the server should start booting from StarWind SAN & NAS ISO. Once the system boots, the StarWind SAN & NAS Installer launches.

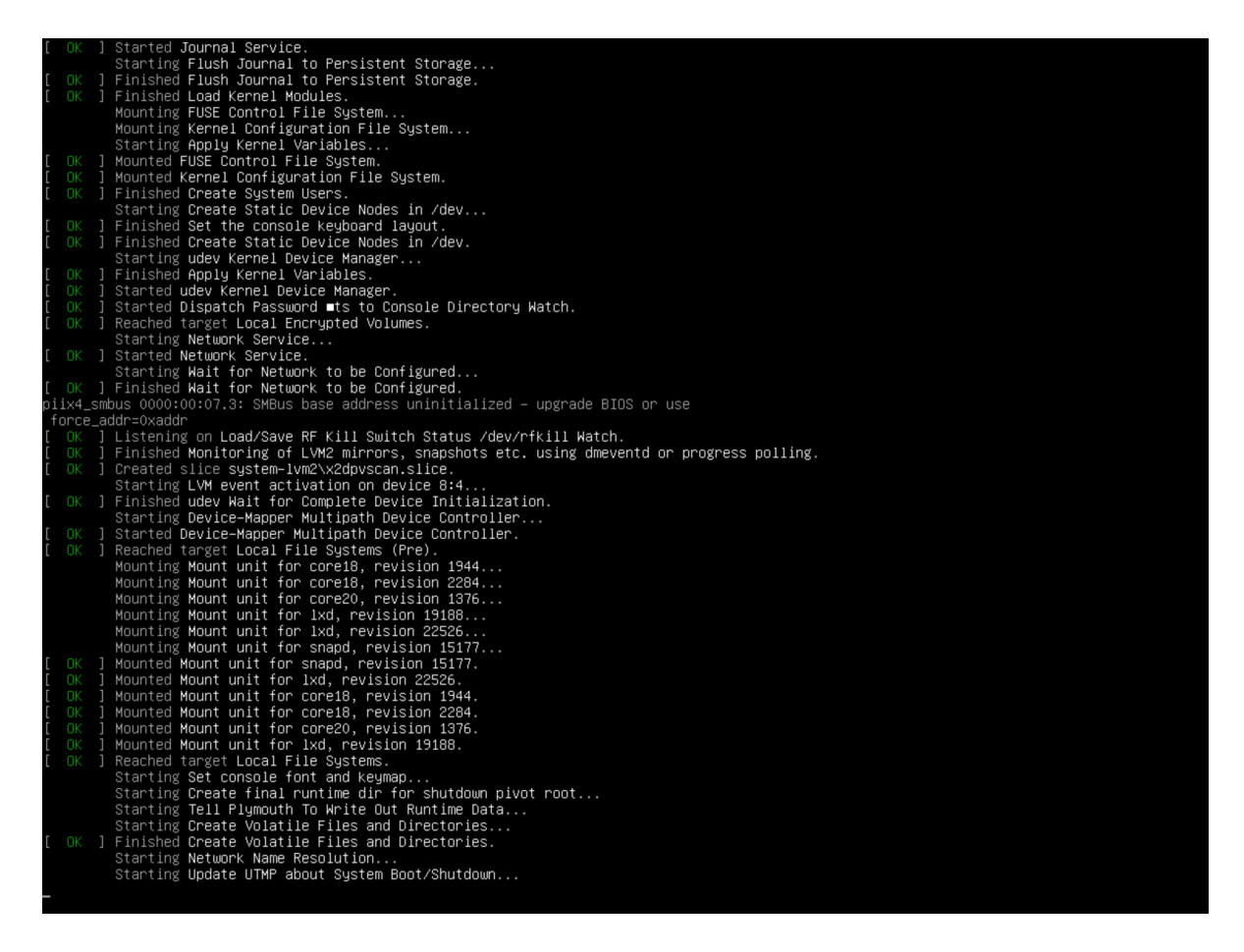

7. Read the End-user License Agreement. Use the Tab button and arrow keys to select Accept option by pressing Enter.

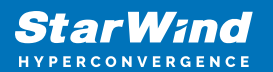

#### License agreement

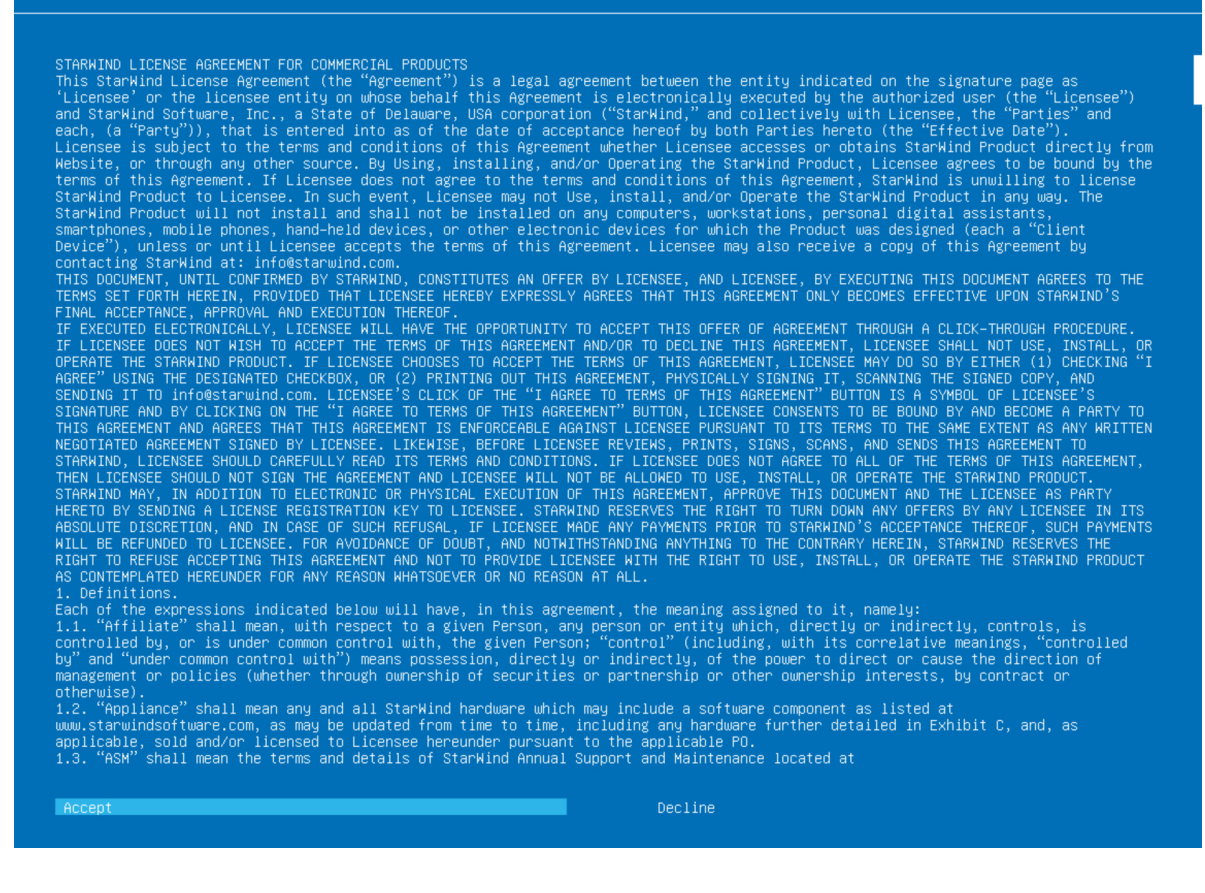

8. In the menu, select the "Install Start SAN & NAS" option and press Enter.

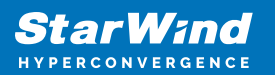

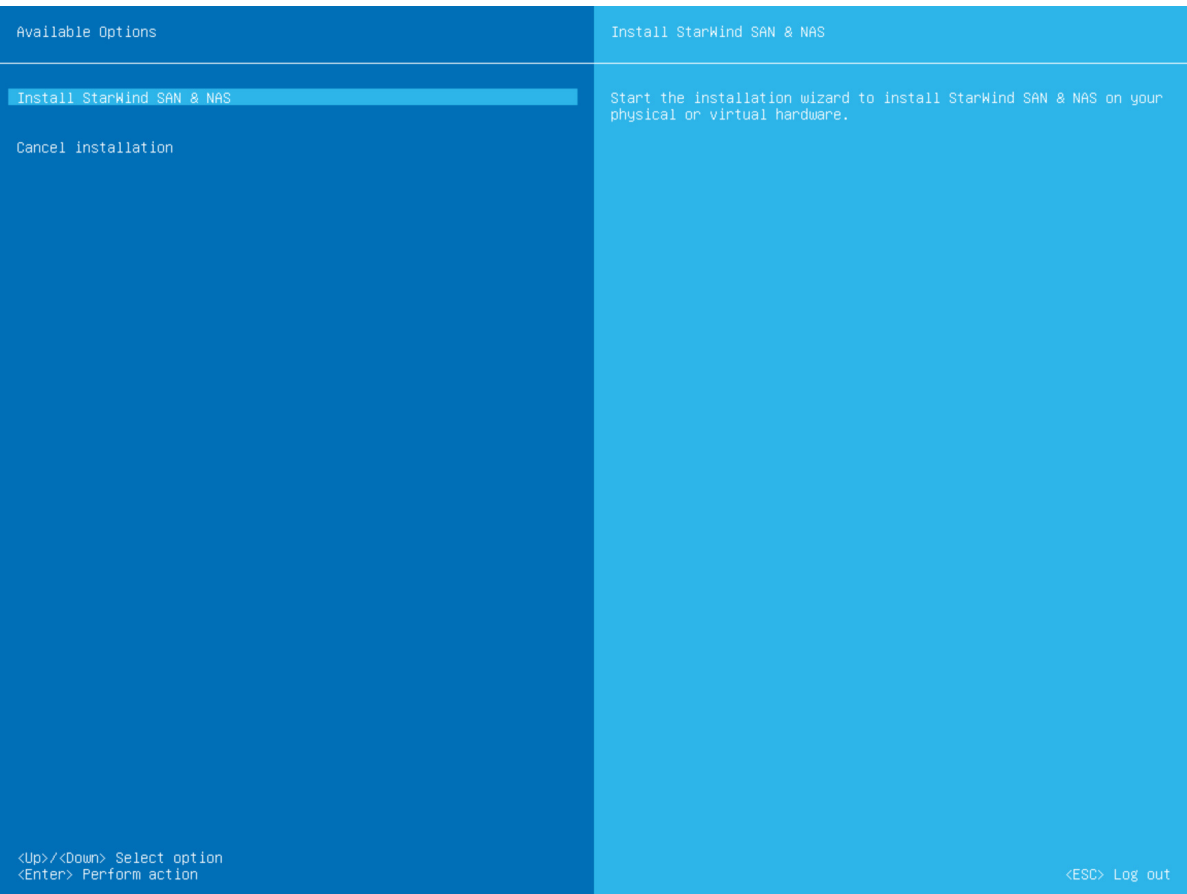

9. Select one of the available disks on which to install SAN & NAS. Press Enter

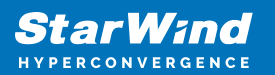

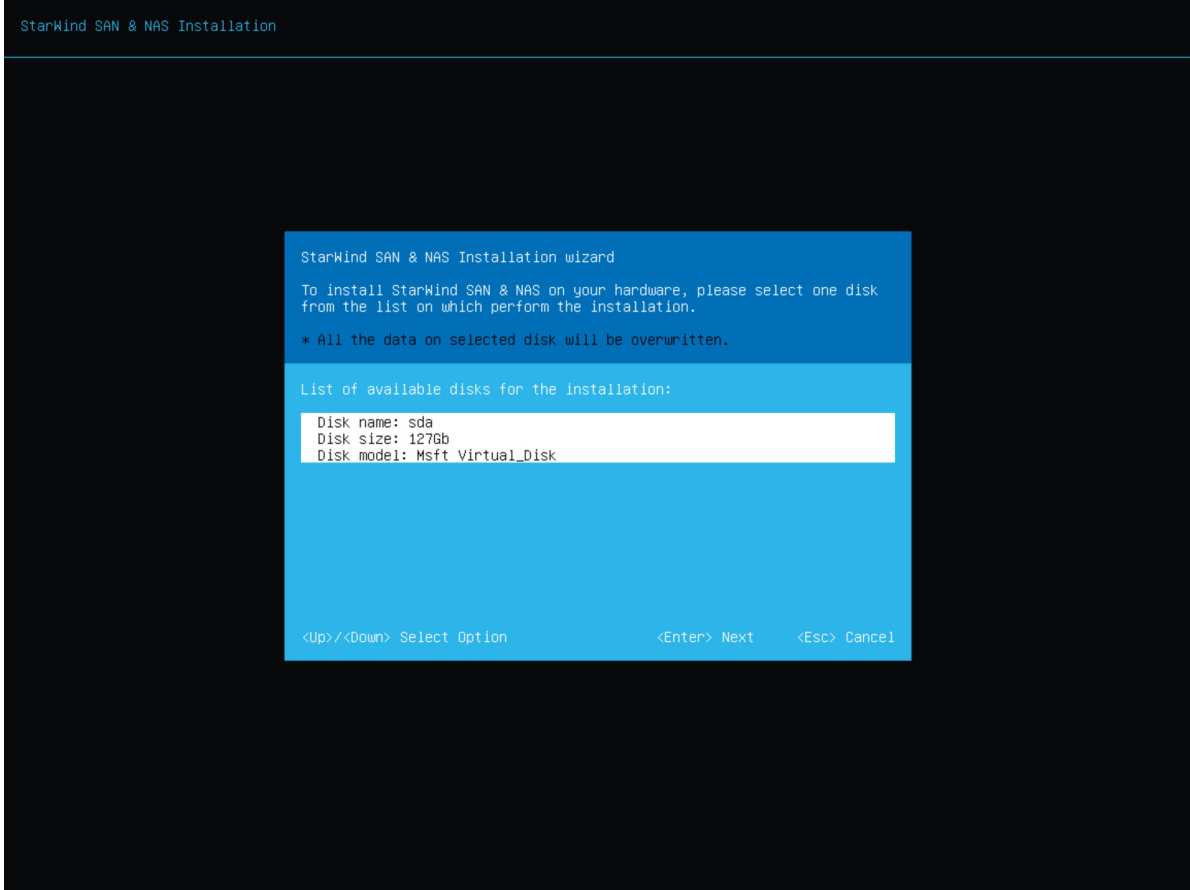

10. All the data on the selected disk will be overwritten. Confirm the installation by typing "yes" and pressing Enter.

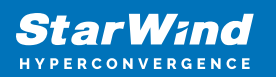

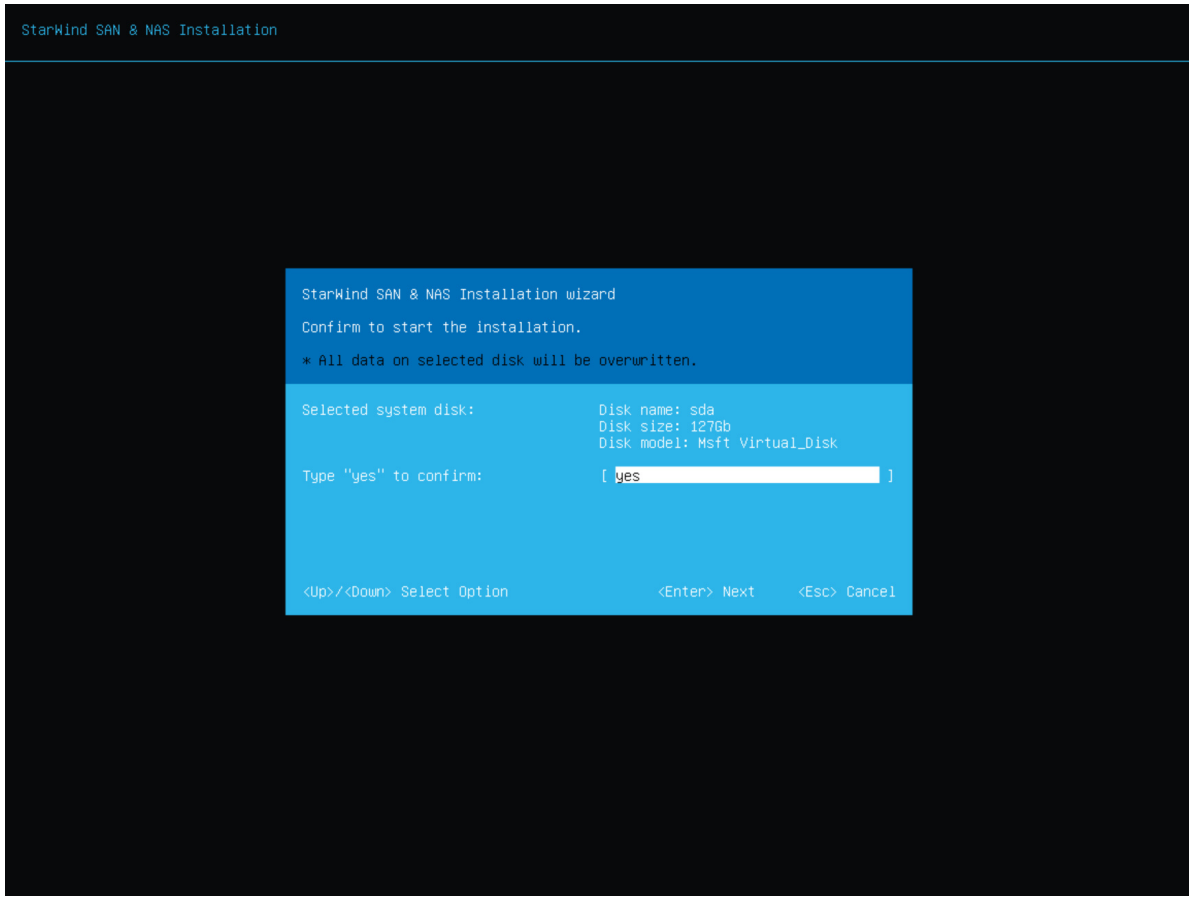

11. Wait until the installation finish.

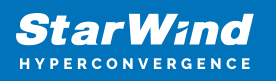

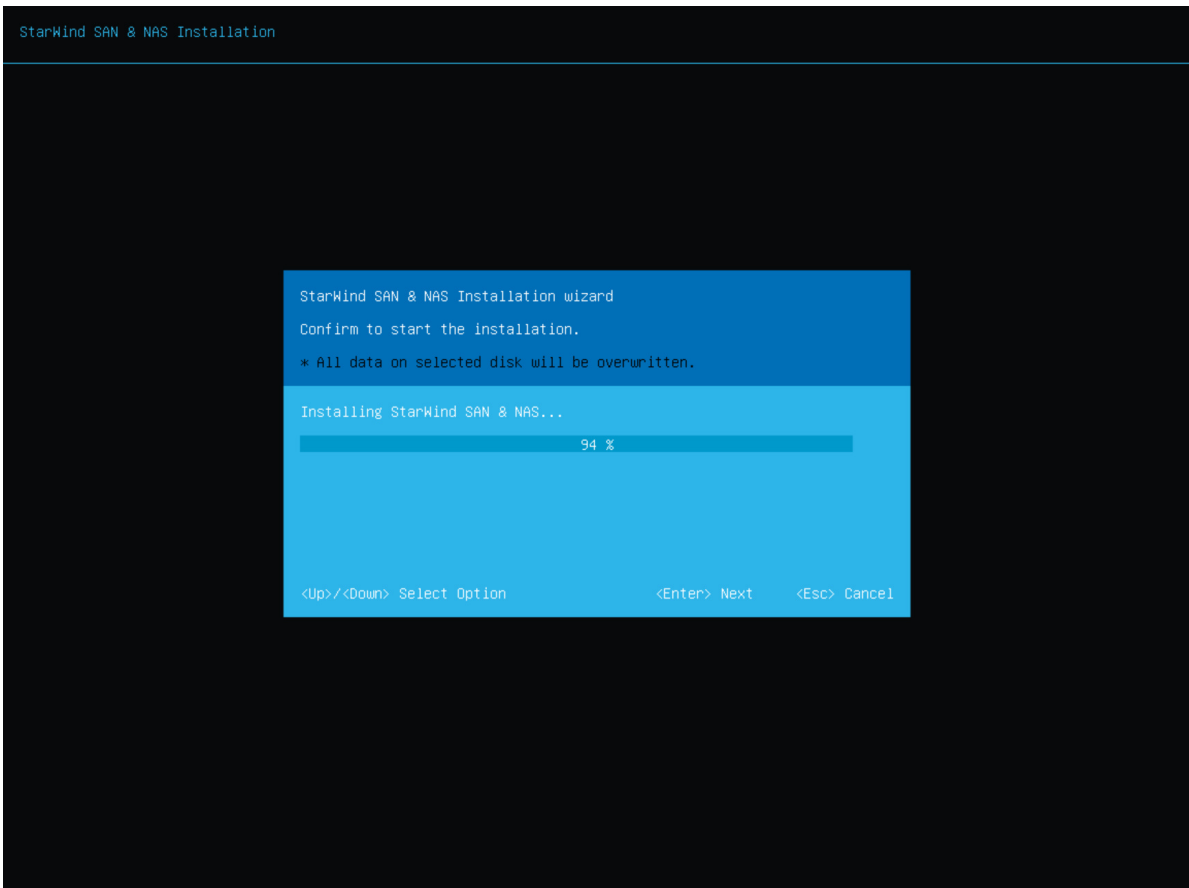

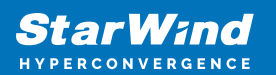

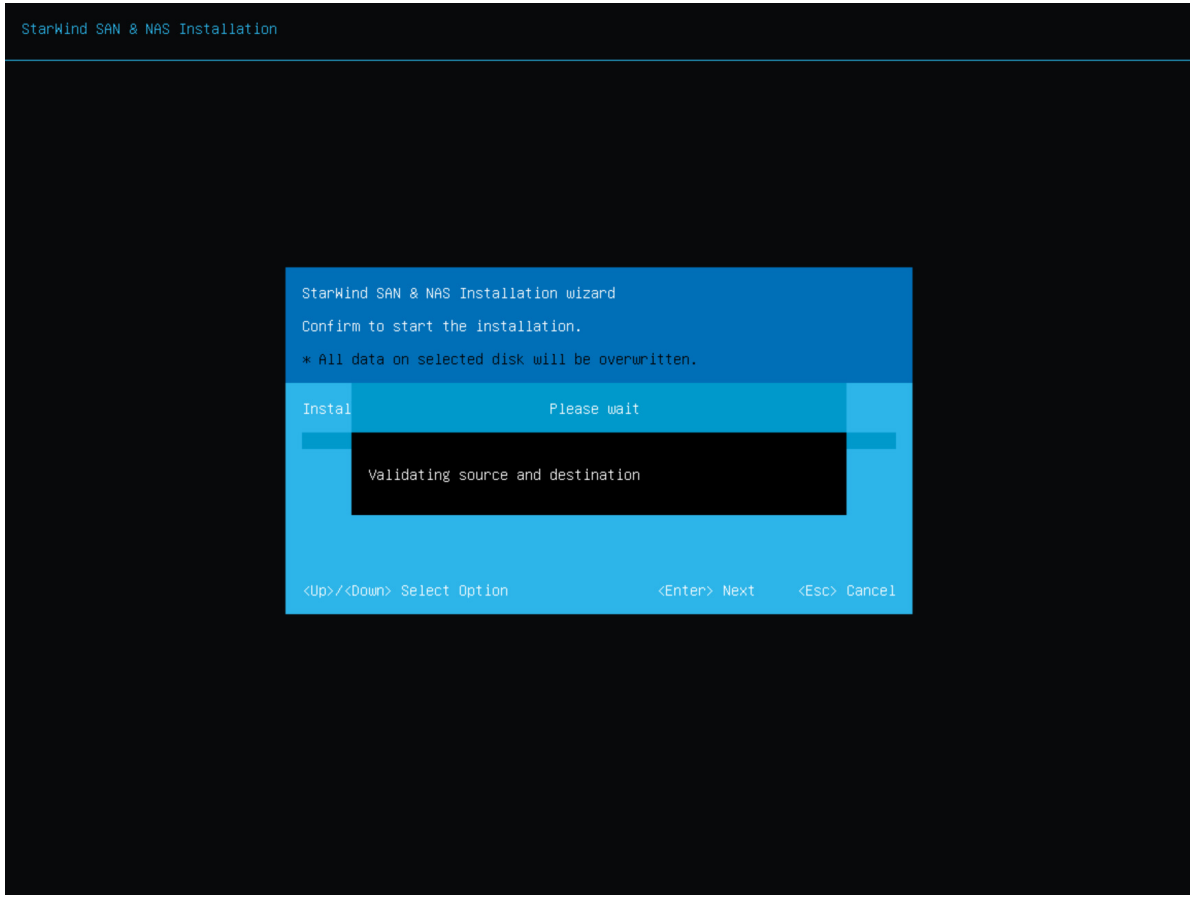

12. The installation is finished. Now you can select "Reboot" to reboot the server.

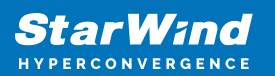

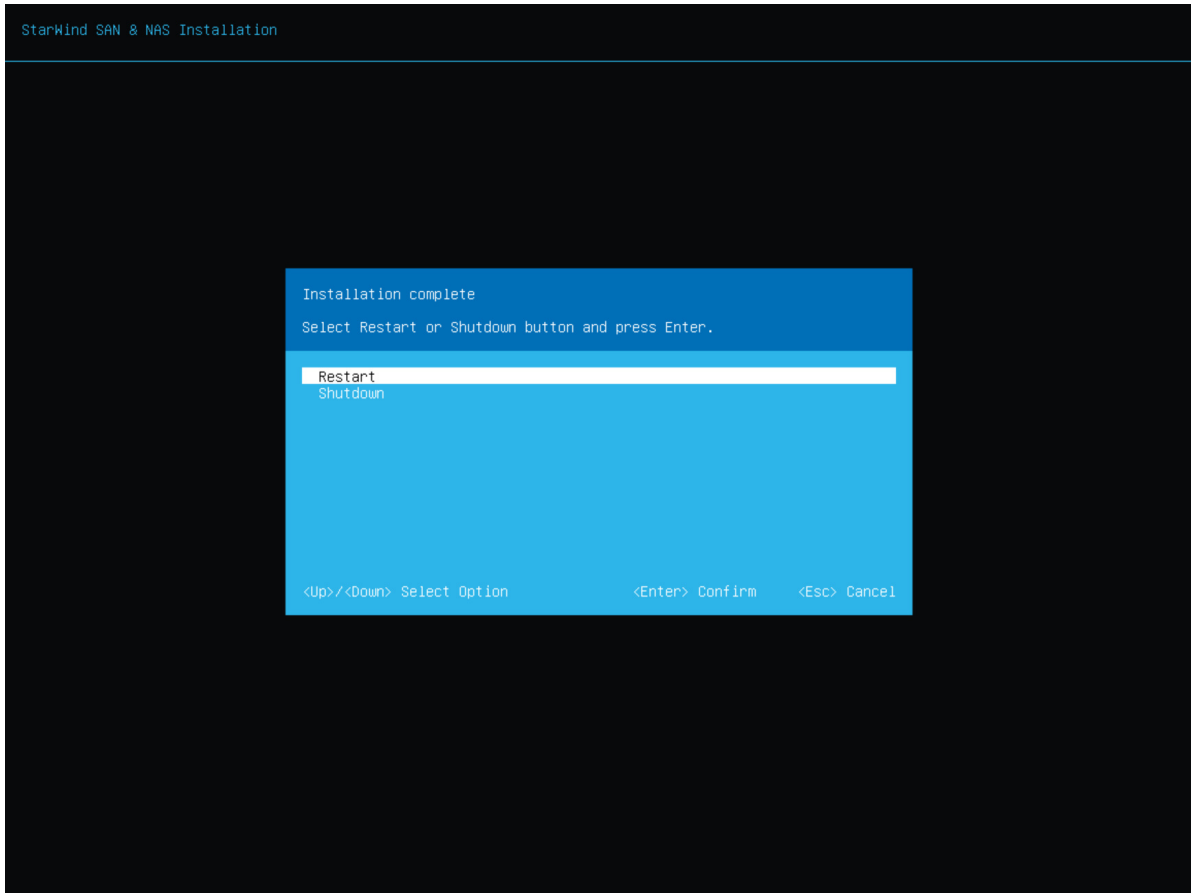

- 13. Eject the installation media.
- 14. The server now boots StarWind SAN & NAS.

15. Continue the SAN & NAS configuration using the [Web-based user interface](https://www.starwindsoftware.com/resource-library/starwind-san-and-nas/#231bcc801f647fe81b6ec4f794d9afaaf9f6c874) and [Text](https://www.starwindsoftware.com/resource-library/starwind-san-and-nas/#231bcc801f647fe81b6ec4f794d9afaaf9f6c874)[based user interface.](https://www.starwindsoftware.com/resource-library/starwind-san-and-nas/#231bcc801f647fe81b6ec4f794d9afaaf9f6c874)

The full set of up-to-date technical documentation can always be found [here.](https://www.starwindsoftware.com/resource-library)

For any technical inquiries, please visit our [online community,](https://forums.starwindsoftware.com/) [Frequently Asked](https://www.starwindsoftware.com/starwind-faq) [Questions](https://www.starwindsoftware.com/starwind-faq) page, or use the [support form](https://www.starwindsoftware.com/support-form) to contact our technical support department.

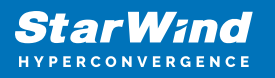

### **Contacts**

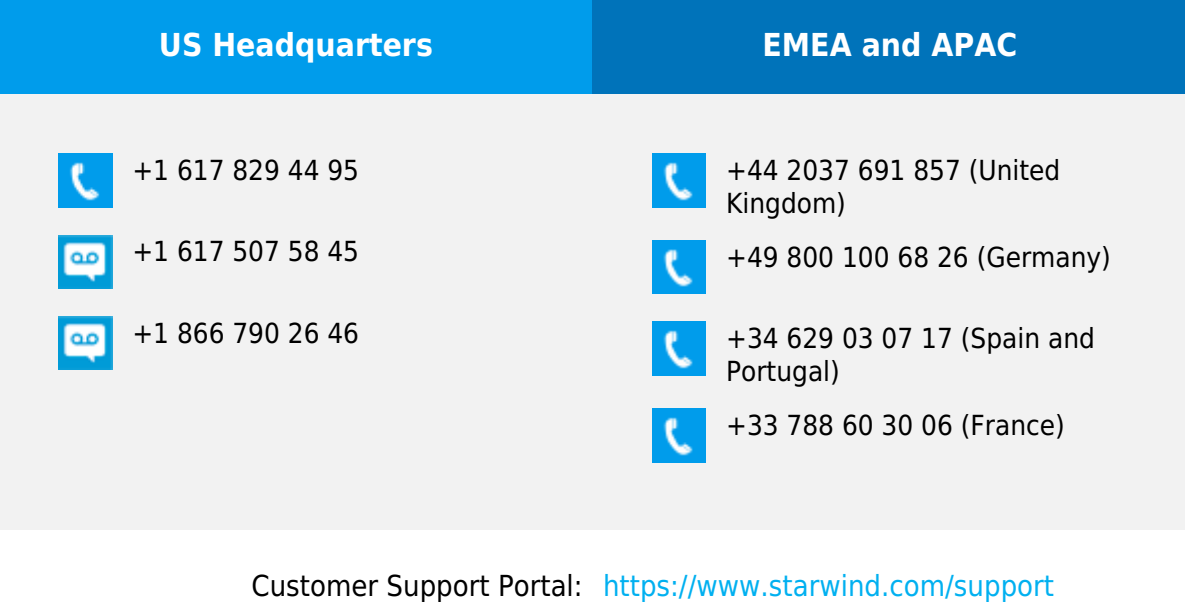

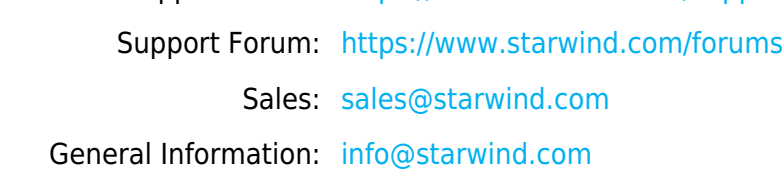

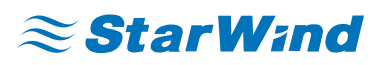

StarWind Software, Inc. 100 Cummings Center Suite 224-C Beverly MA 01915, USA [www.starwind.com](https://www.starwind.com/) ©2024, StarWind Software Inc. All rights reserved.